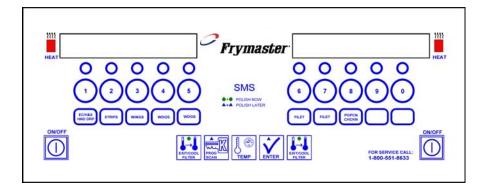

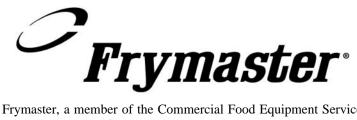

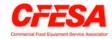

Frymaster, a member of the Commercial Food Equipment Service Association, recommends using CFESA Certified Technicians.

24-Hour Service Hotline 1-800-551-8633

8195<sup>FEB 2001</sup>

# KFC-1 SMS COMPUTER CHAPTER 1: IMPORTANT INFORMATION

#### 1.1 General

The KFC-1 SMS Cooking Computer is designed to operate with both full- and split-pot fryers. For a full-pot fryer, turn the computer on by pressing either  $\bigcirc$  switch. For split-pot fryers, press the left  $\bigcirc$  switch to operate the left pot and the right  $\bigcirc$  switch to operate the right pot.

The KFC-1 SMS Cooking Computer is designed to control either single or multiple cooking cycles. The computer has 10 product buttons, which can be individually programmed with up to 10 cooking intervals, three pre-alarms, and straight or flex time for each product. The KFC-1 SMS can track the number of heads cooked by the fryer and calculate recovery time. Also, the KFC-1 SMS can be programmed to calculate recovery time and the number of cook cycles since the last filtering. It is used on Frymaster KJ3FC, KSCF18G, and KSCFH18E open fryers and can be programmed for heat curves for any product.

NOTE: Activation of the oil management system is optional. All other features of the KFC-1 SMS remain operational with the oil management programming idle.

It is designed to operate in both full-pot and split-pot fryers. The KFC-1 SMS also has shortening management programming and an internal real time clock.

If power outages of less than 5 seconds occur, KFC-1 SMS computers will automatically return to current operational status once power is restored. If the computer fails to return to the current operation when power is restored, reset the computer by unplugging the fryer from the power source. The computer should reset when the fryer is plugged back in, and this, many times, eliminates costly, unneeded service calls.

#### 1.2 Service Information

Call the "800" number on the cover of this manual for the location of your nearest maintenance & repair center. When requesting service assistance, always give the model and serial numbers of your cooking computer and the type of fryer this cooking computer is installed on.

To assist you more efficiently, the following information will be needed:

| Model Number  |  |
|---------------|--|
| Serial Number |  |
| Type of Fryer |  |
| Nature of the |  |
| Problem       |  |

Any other information which may be helpful in solving your service problem.

## 1.3 KFC-1 SMS Computer Controls

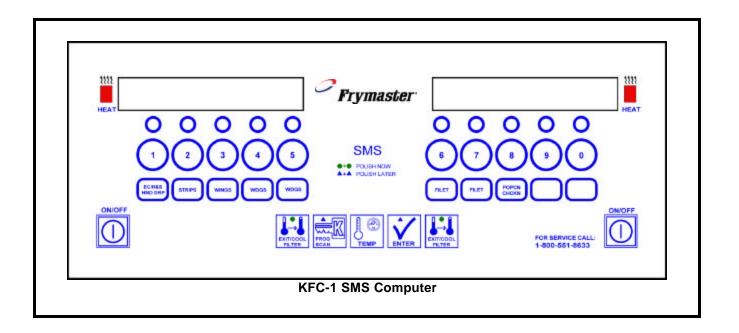

| Button | Function                                                                                                    |
|--------|----------------------------------------------------------------------------------------------------|
|        | On/Off  Turns the fryer ON and OFF.  For a full-pot fryer, press either ON/OFF switch to turn the computer on.  For a split-pot fryer, press the left ON/OFF switch to operate the left pot and press the right ON/OFF switch to operate the right pot.                                                                                              |
| 6      | Product Buttons  Each of the 10 product buttons selects a cook cycle, starts the cycle, cancels the cycle, and stops the end-of-cycle alarm. A flashing LED above the product number indicates that product has been selected.  In programming mode, these buttons are used to select the head count, cook time, setpoint, flex, and alarm settings. |

## 1.3 KFC-1 SMS Computer Controls (cont.)

| Button              | Function                                                                                                    |
|---------------------|----------------------------------------------------------------------------------------------------|
| PROG SCAN           | Program Scan  Shows the remaining cook time for other active cook cycles when operating in the multiple cook cycle mode.  In programming mode, this button activates programming mode, and advances through the programming steps.                                                                    |
| ENTER               | Enter Shows the remaining cook time.  In programming mode, this button is pressed to move to the next step in the programming sequence.                                                                                                    |
| TEMP                | Temp Shows the actual fryer temperature.  Pressing twice will show programmed setpoint temperature. Pressing three times will show time.  In programming mode, this button is pressed to select menu options.                                                                                         |
| EXIT/COOL<br>FILTER | Exit/Cool Filter  Returns the computer and fryer from the standby mode to normal operating mode.  During Filter Lockout Mode, pressing this button returns fryer and computer to the setback mode once filtering has been completed. During operating mode, press left Exit/Cool Filter to view time. |

## 1.4 Morning (AM) Polishing Cycle

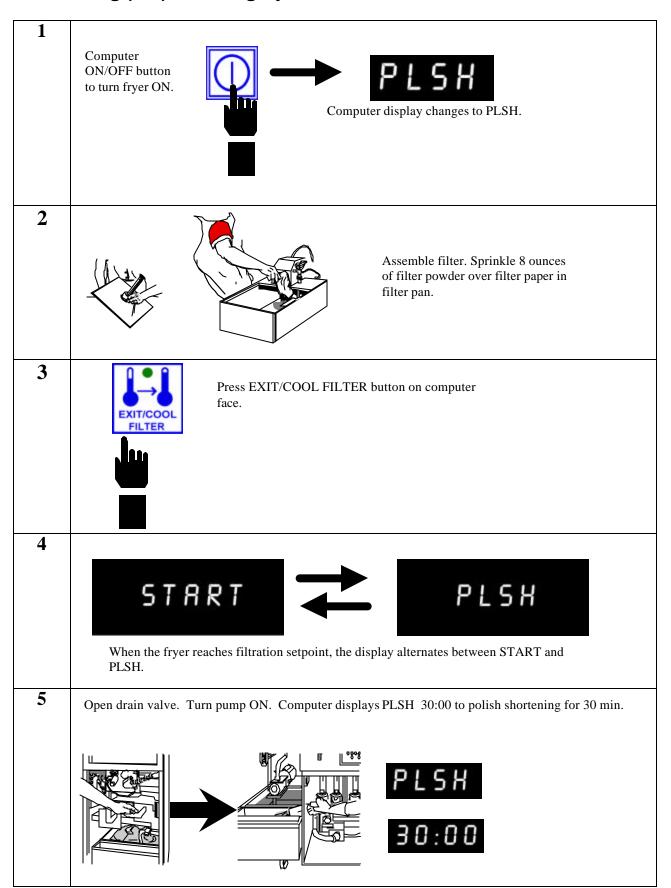

### 1.4 Morning (AM) Polishing Cycle (cont.)

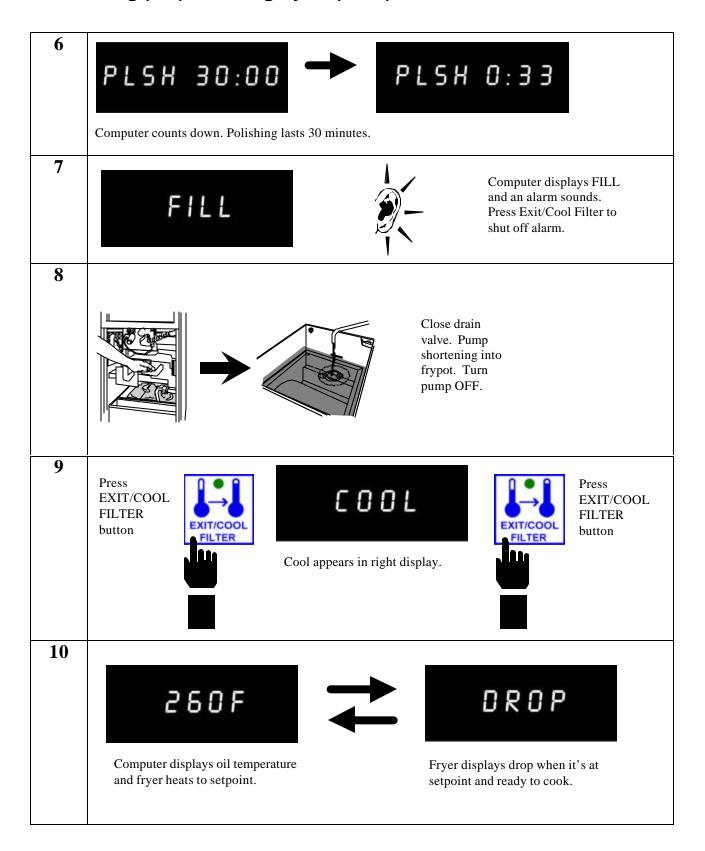

## 1.5 Afternoon (PM) Polishing Cycle

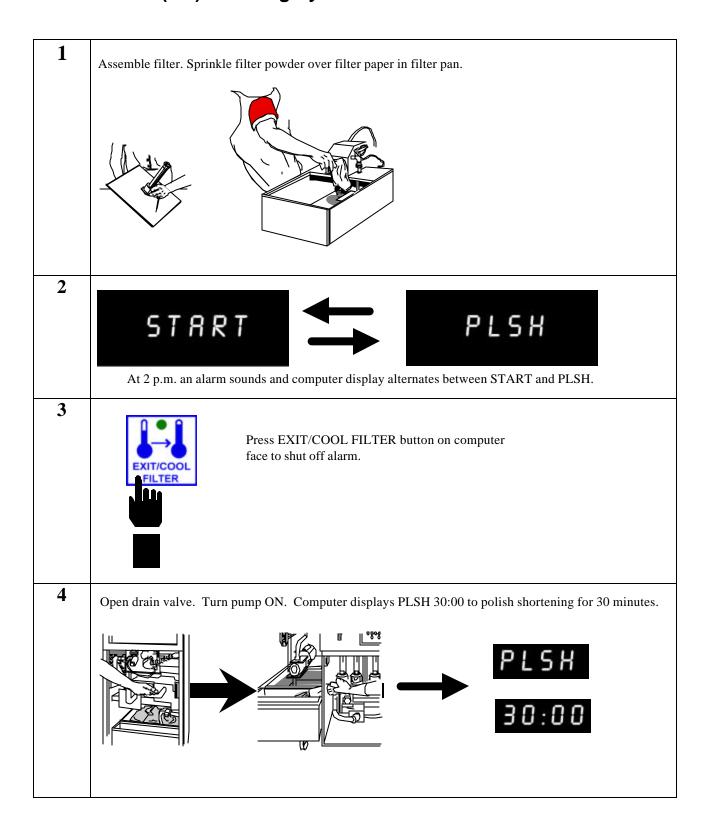

### 1.5 Afternoon (PM) Polishing Cycle (cont.)

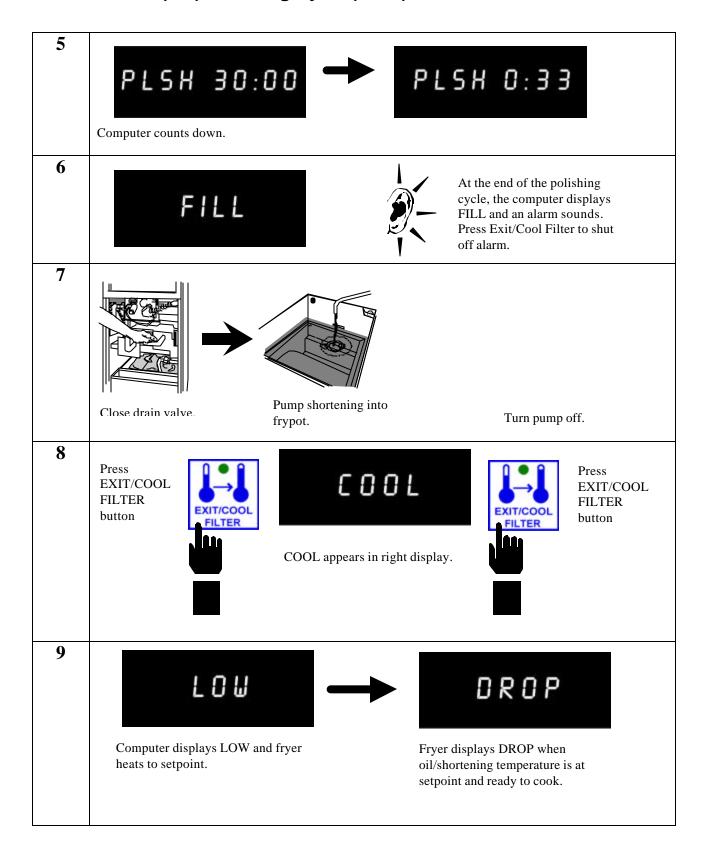

#### 1.6 Delaying Afternoon (PM) Polishing Cycle

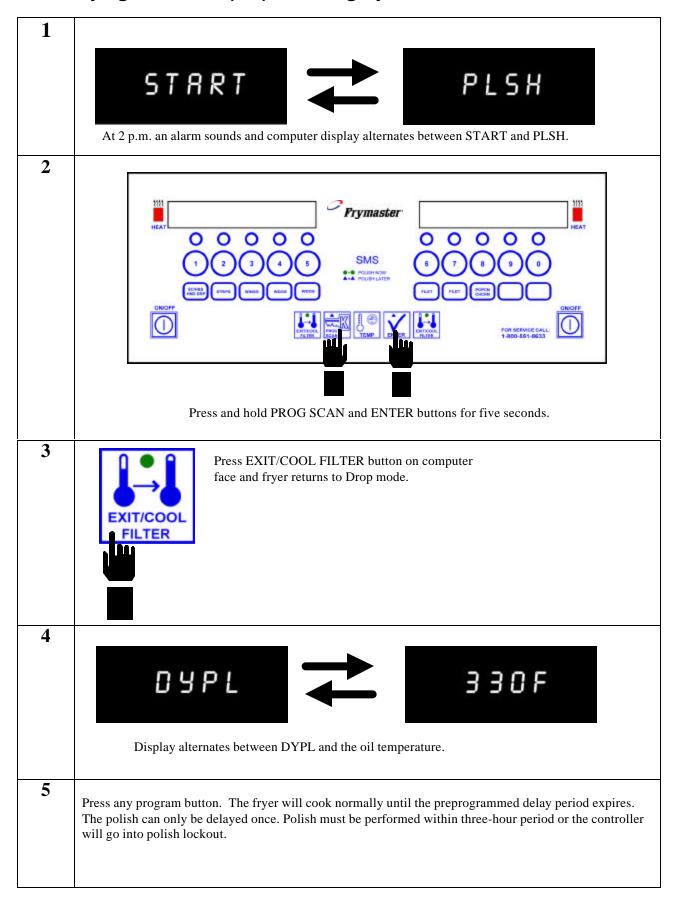

#### 1.7 Using Polish Now Feature

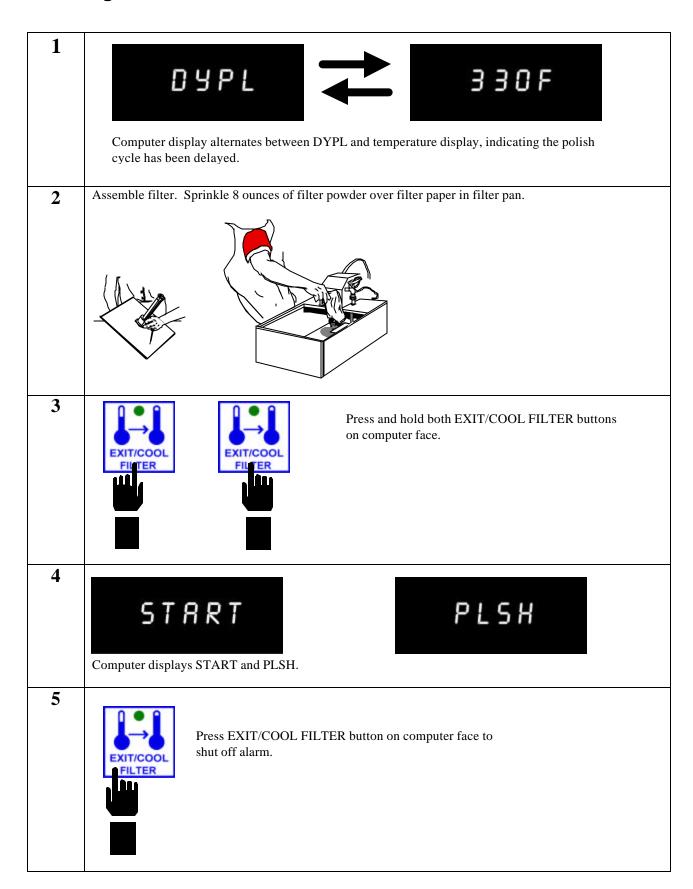

### 1.7 Using Polish Now Feature (cont.)

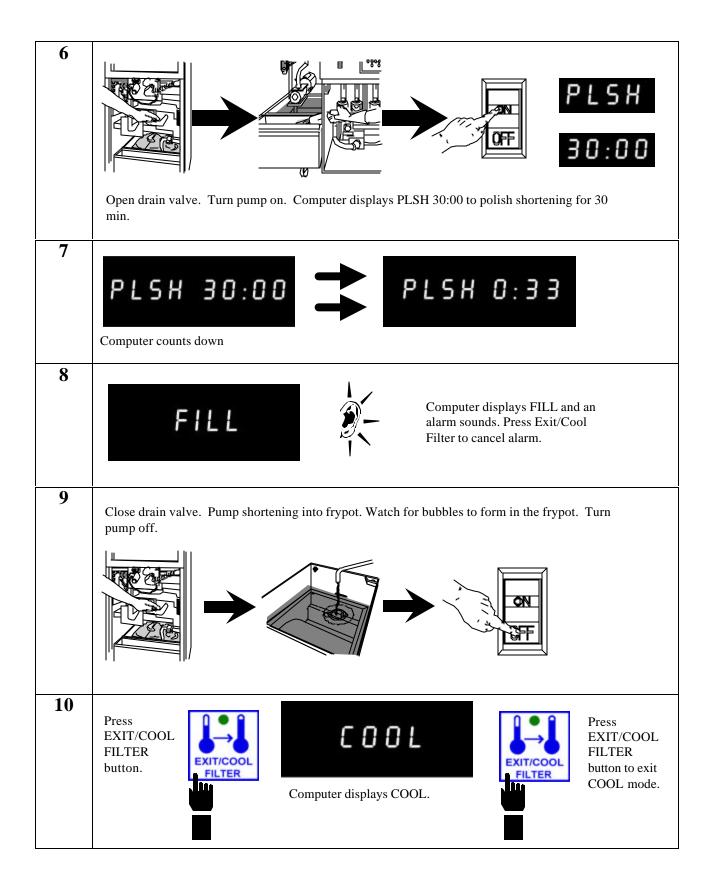

## 1.7 Using Polish Now Feature (cont.)

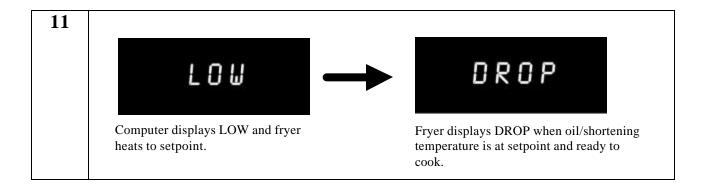

#### 1.8 Operating Instructions

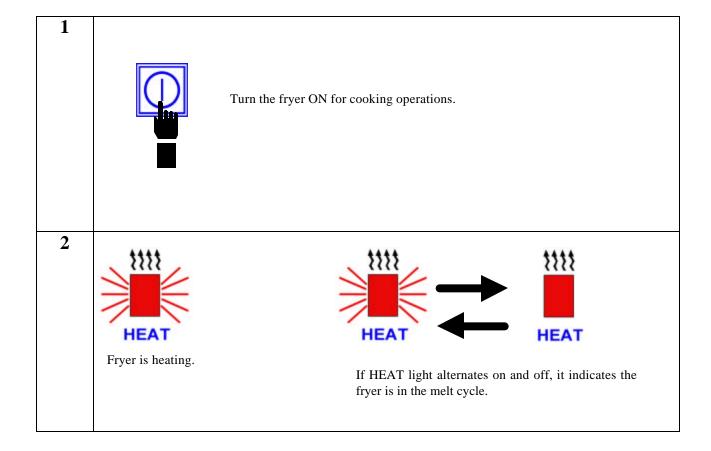

### 1.8 Operating Instructions (cont.)

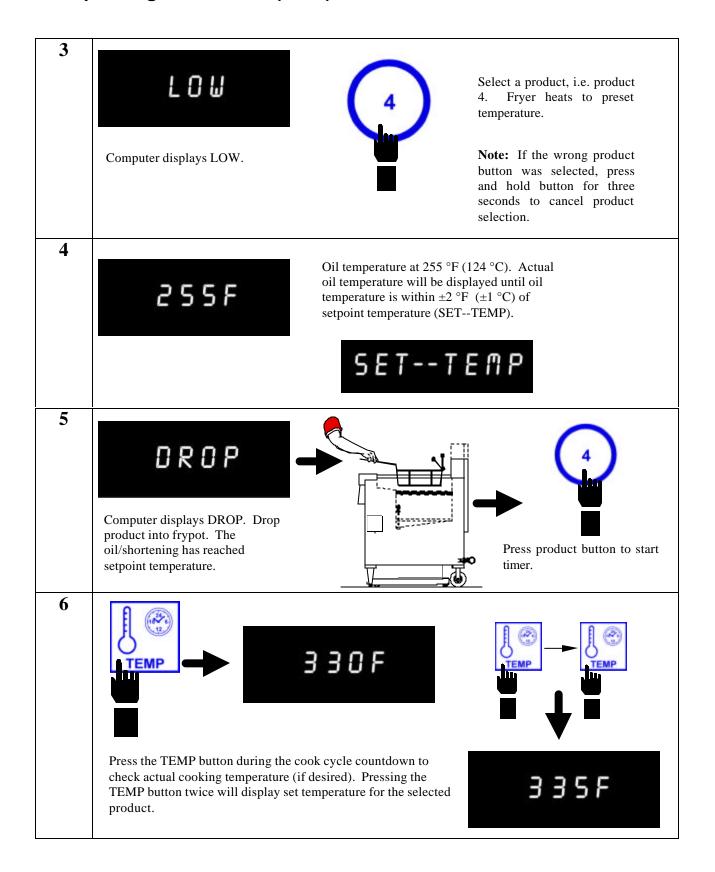

#### 1.8 Operating Instructions (cont.)

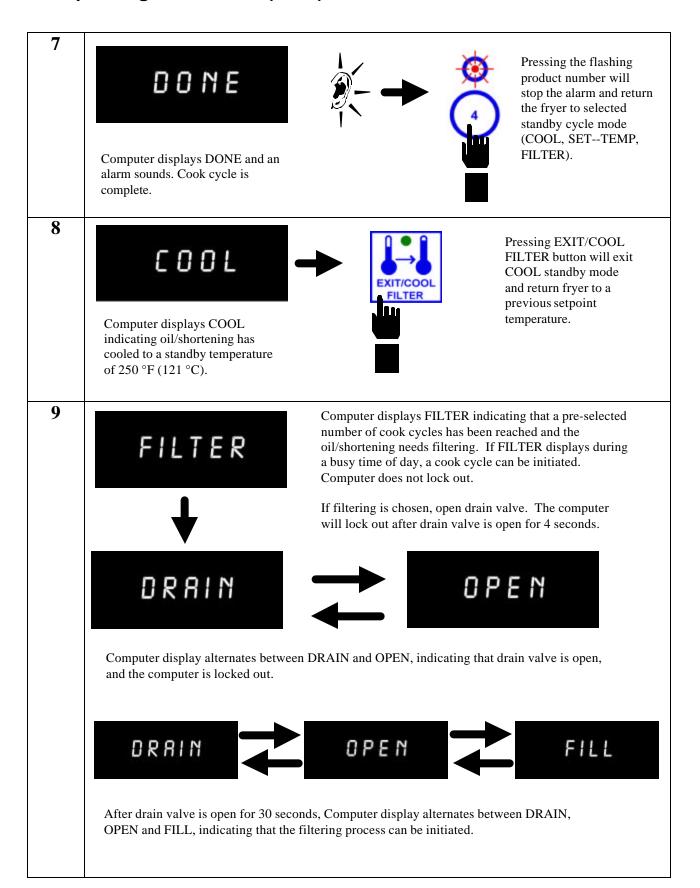

#### 1.8 Operating Instructions (cont.)

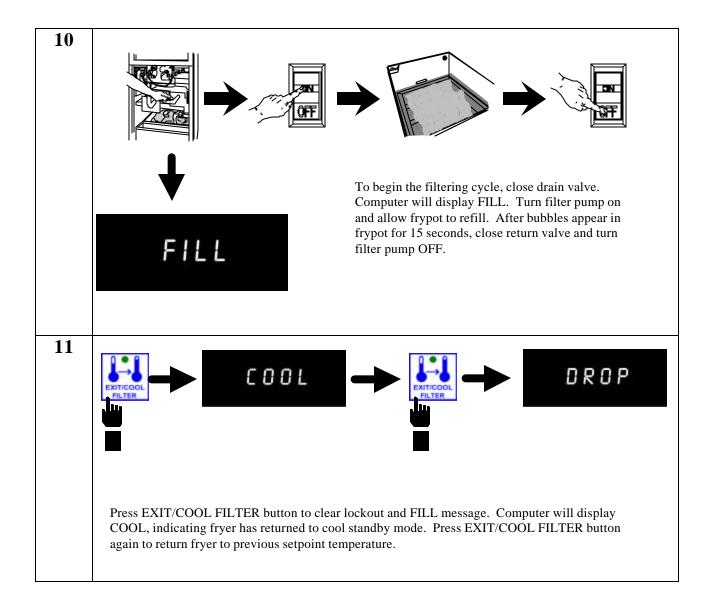

## KFC-1 SMS COMPUTER CHAPTER 2: PROGRAMMING INSTRUCTIONS

#### 2.1 General

The KFC-1 SMS Computer arrives with a default program loaded in its nonvolatile memory. Nonvolatile memory retains product-cooking instructions so this information will not be lost if there is a power surge or outage.

To begin programming, ensure the computer is OFF on each side and both displays show **OFF**. When ready, press the PROG SCAN button. When **CODE** is displayed, enter 1 6 5 0, in that sequence, to enter the product programming mode. Below is detailed information for specific products (See Section 2.2).

**NOTE:** When programming products, program the product being cooked in Product Selection

buttons labeled the same (i.e. Extra Crispy™ /Hot & Spicy- "Hand dropped":

#### 2.2 Programming the Computer for Product Entry

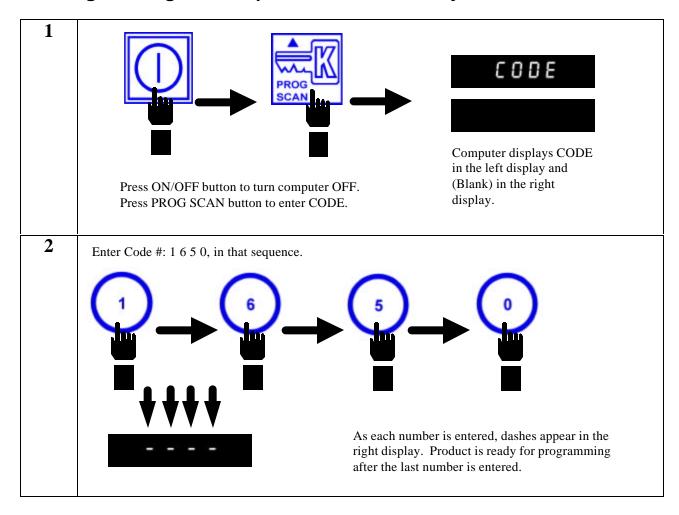

#### **Enter Programming Mode as outlined in Section 2.2**

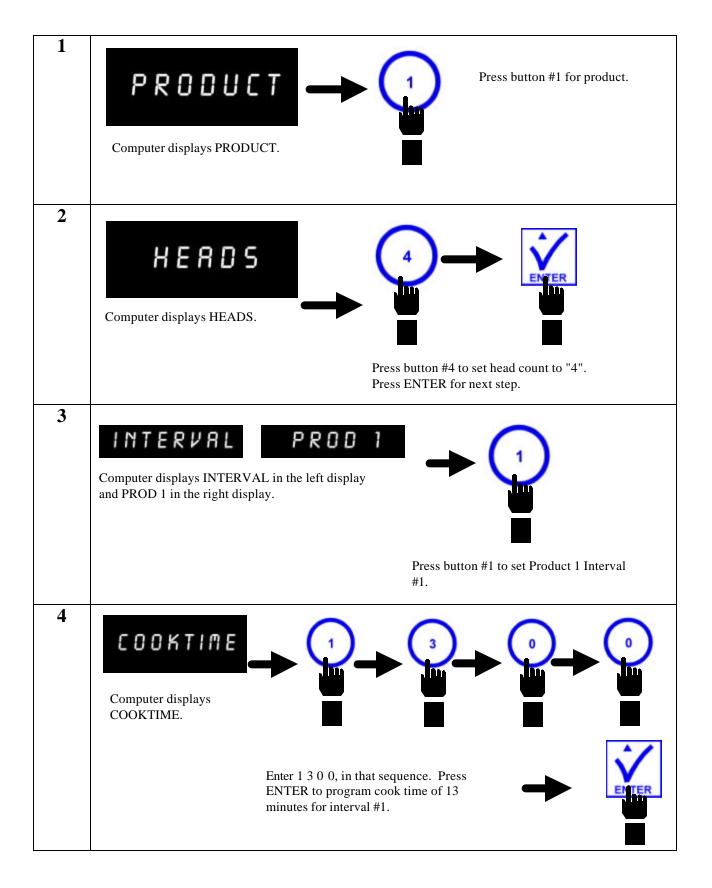

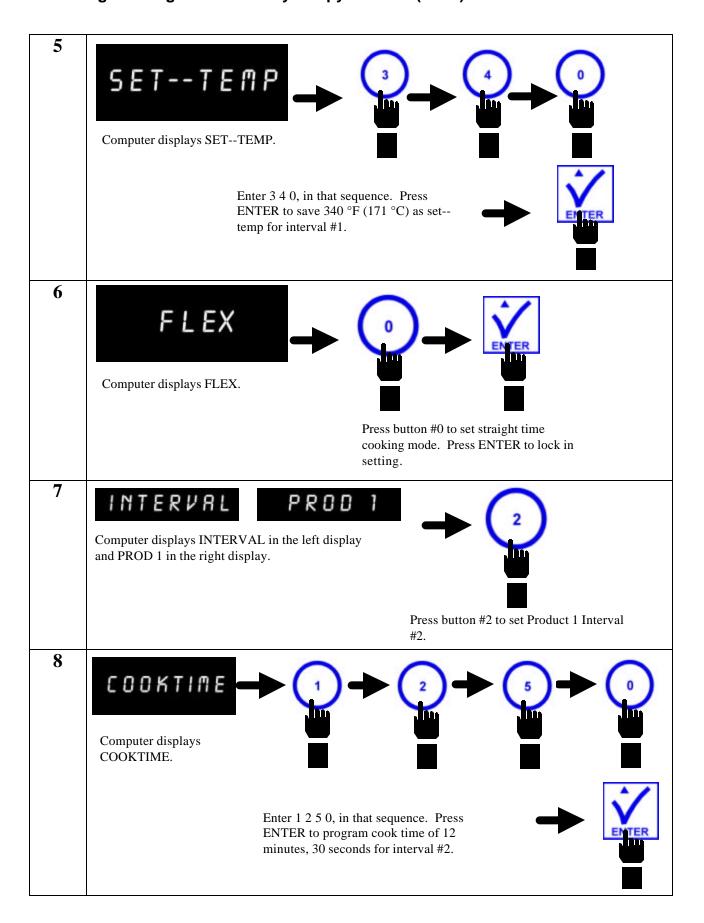

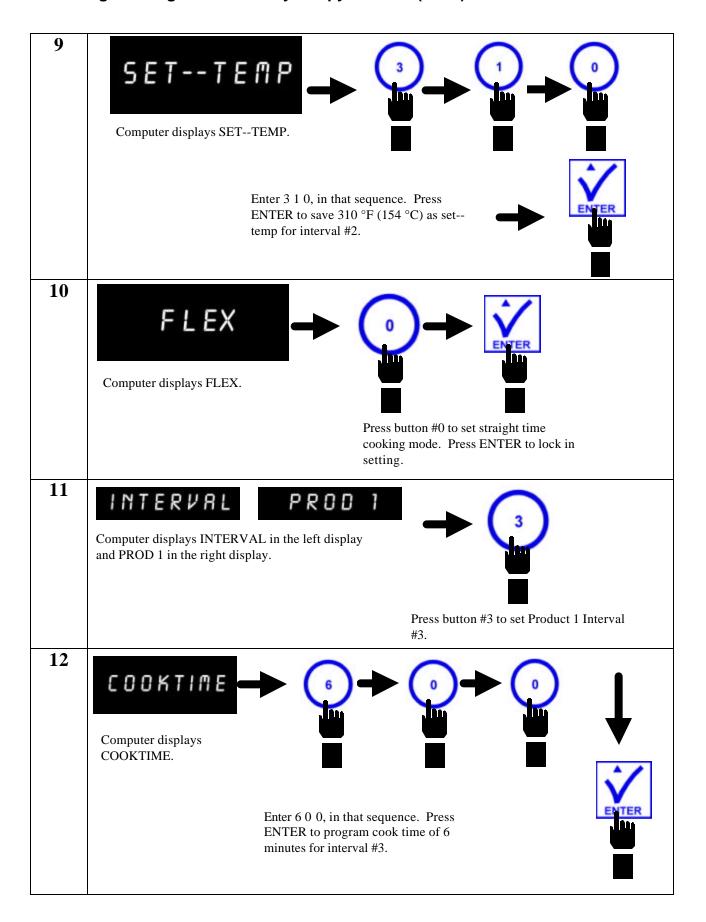

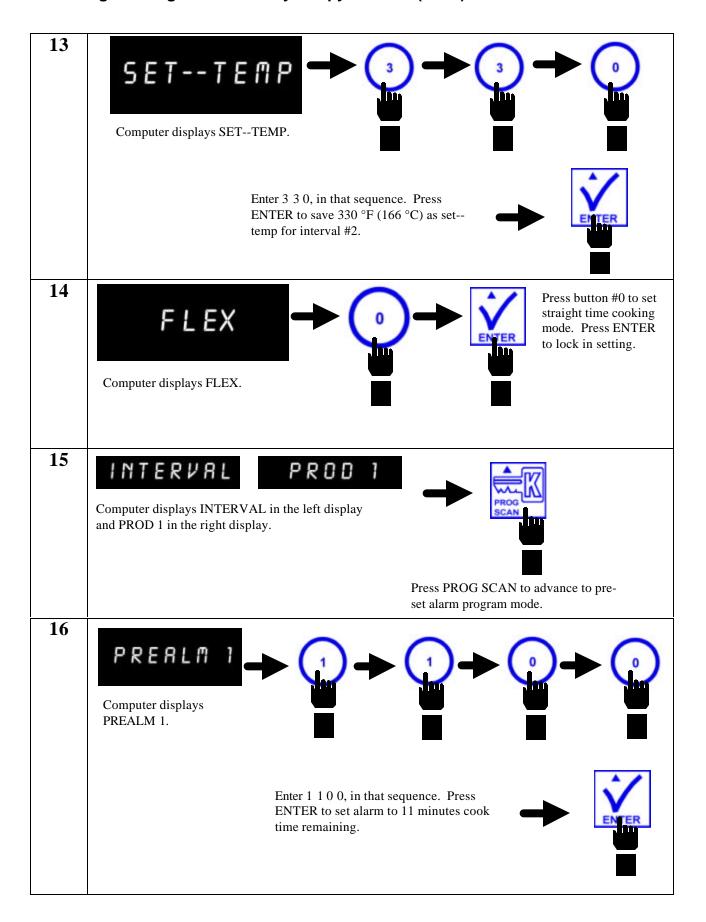

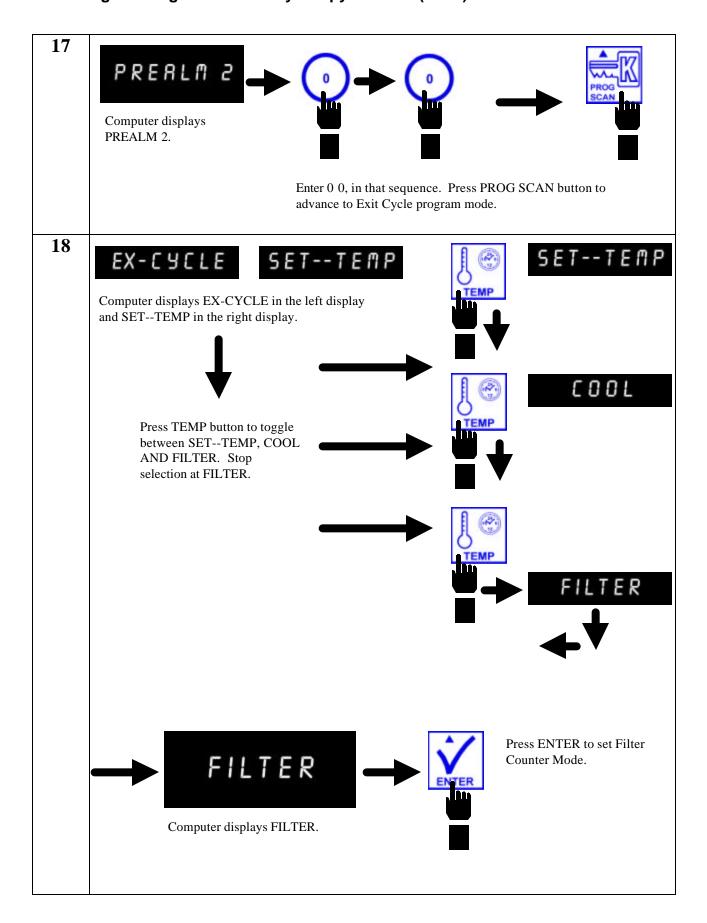

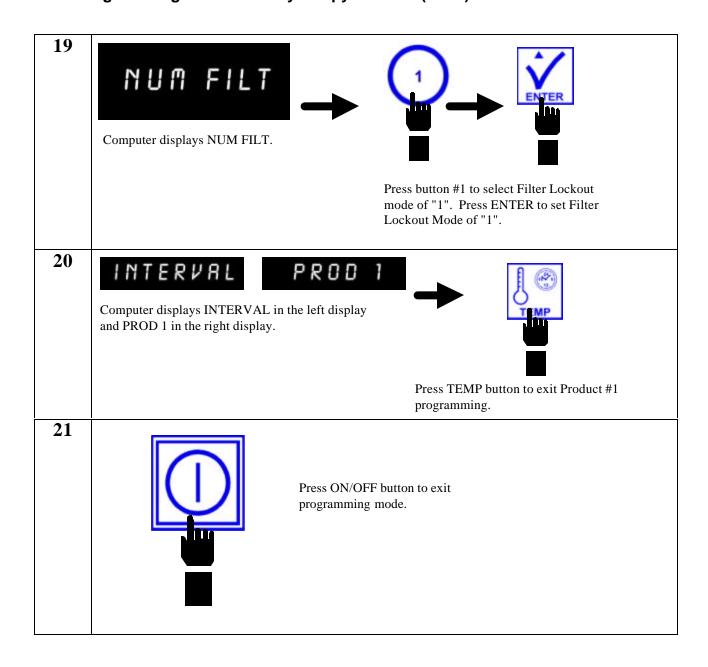

#### 2.2.2 Programming for Colonel's Crispy Strips

#### **Enter Programming Mode as outlined in Section 2.2**

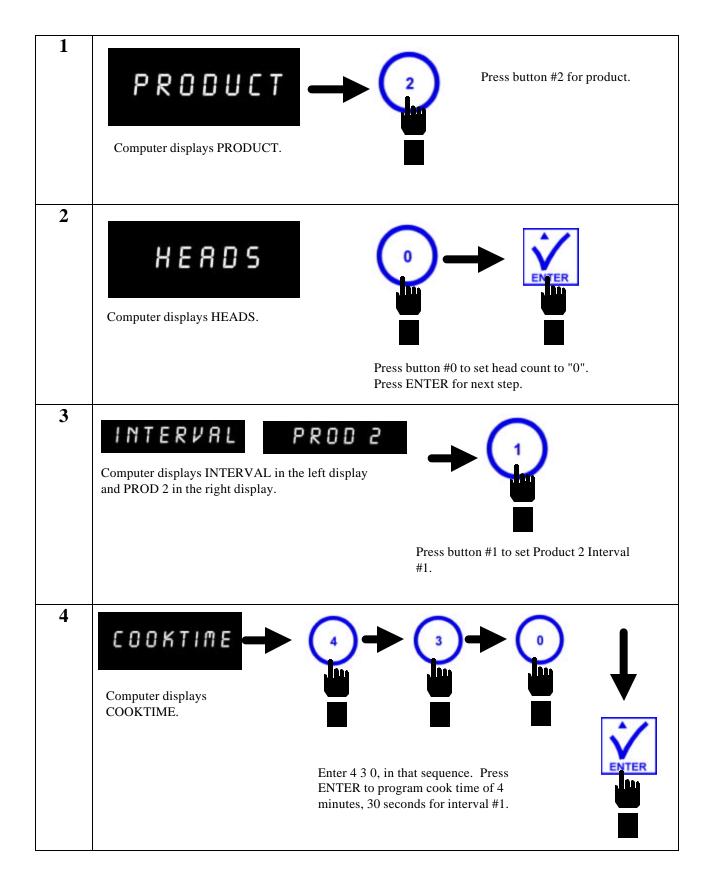

#### 2.2.2 Programming for Colonel's Crispy Strips (cont.)

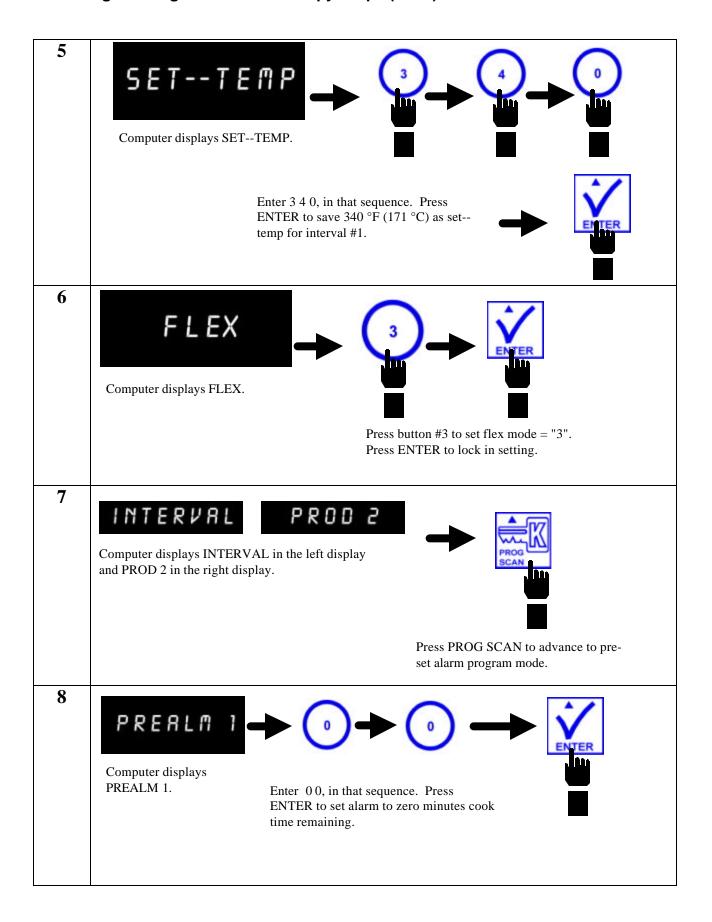

#### 2.2.2 Programming for Colonel's Crispy Strips (cont.)

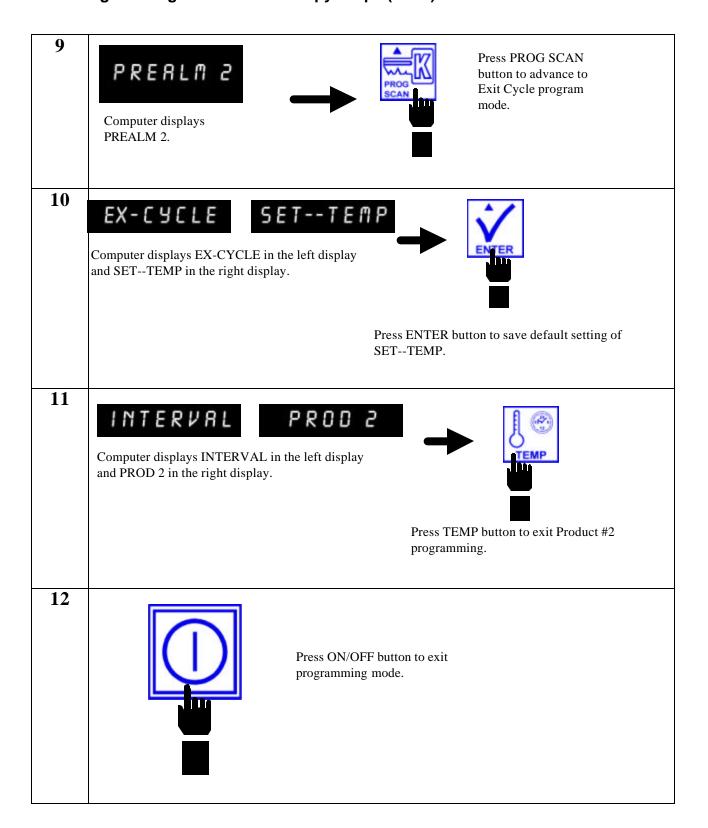

#### 2.2.3 Programming for Hot Wings/Hot BBQ Wings

#### **Enter Programming Mode as outlined in Section 2.2**

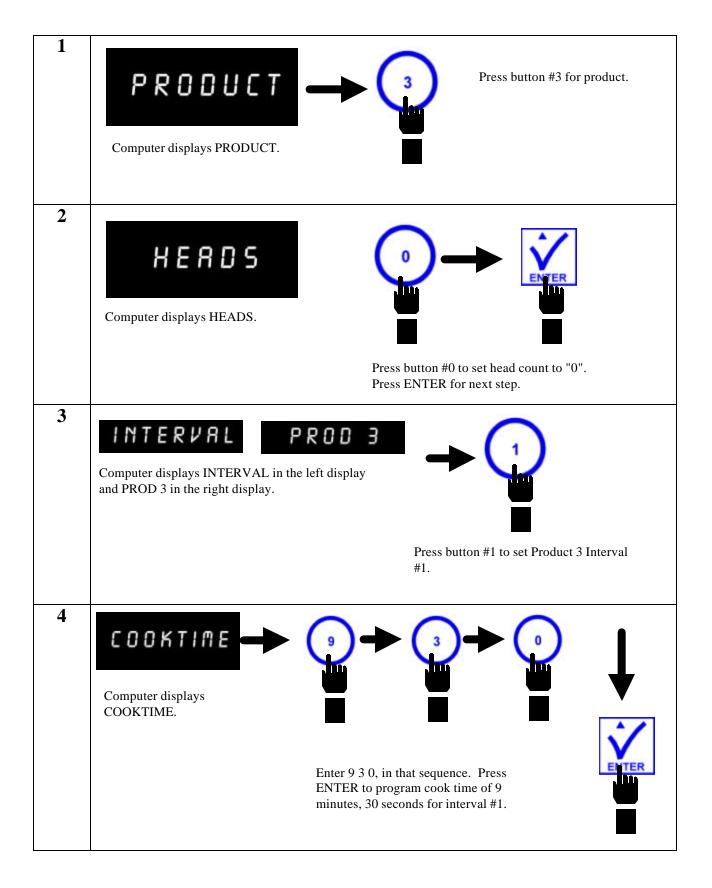

#### 2.2.3 Programming for Hot Wings/Hot BBQ Wings (cont.)

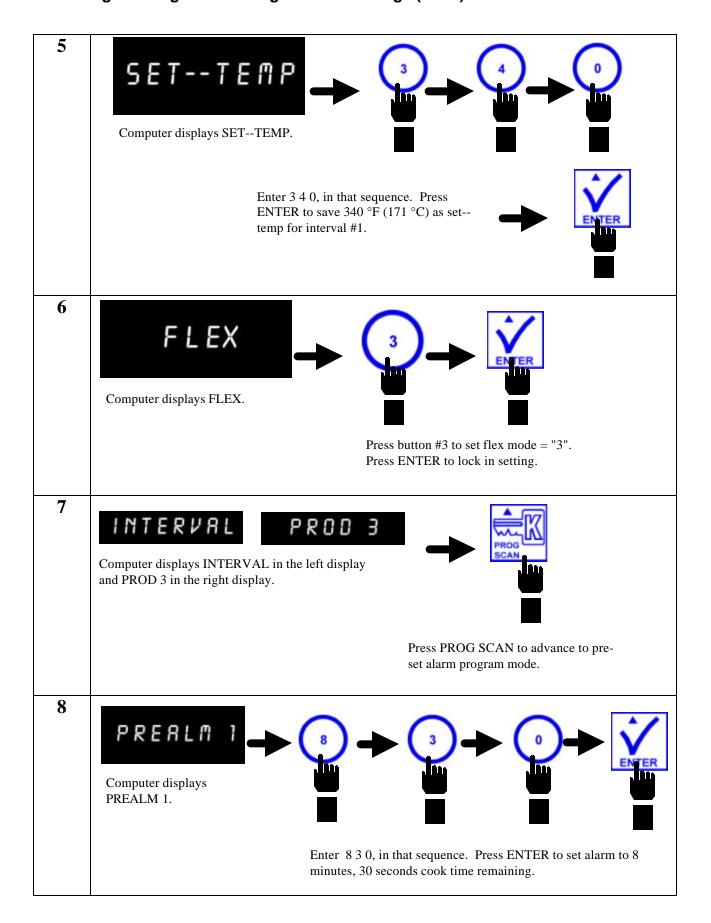

#### 2.2.3 Programming for Hot Wings/Hot BBQ Wings (cont.)

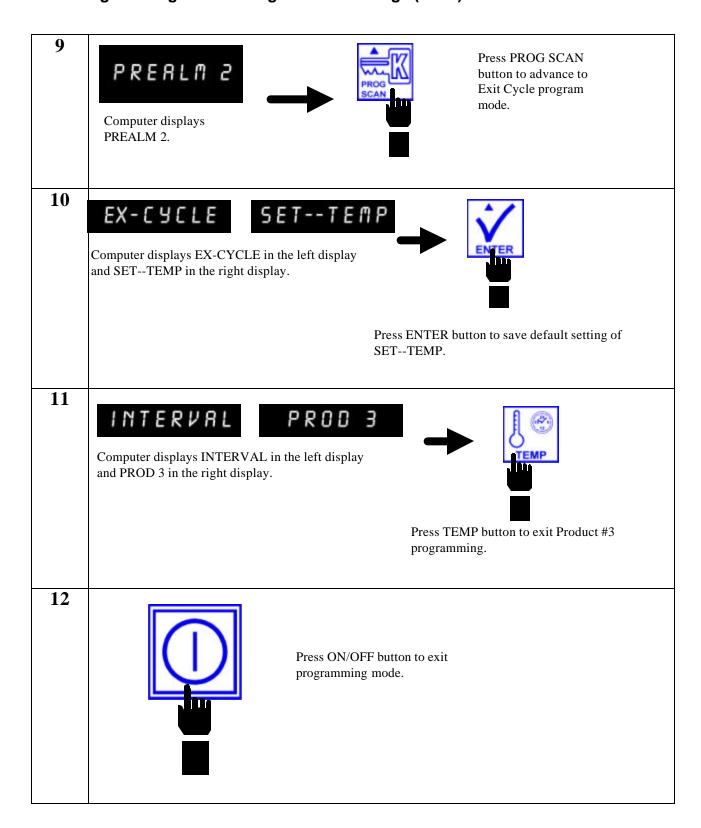

#### 2.2.4 Programming for Potato Wedges

#### **Enter Programming Mode as outlined in Section 2.2**

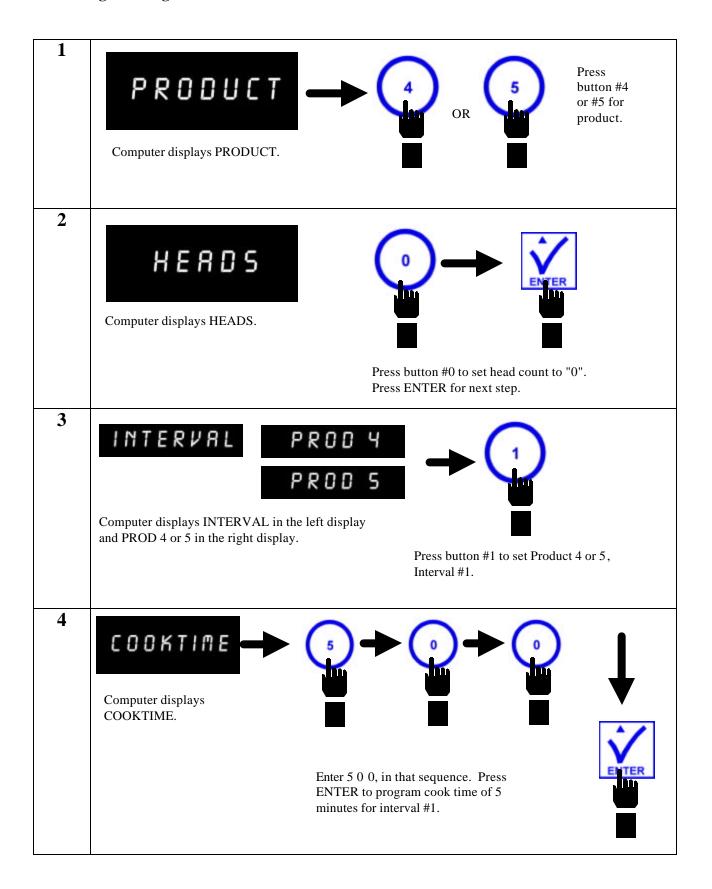

#### 2.2.4 Programming for Potato Wedges (cont.)

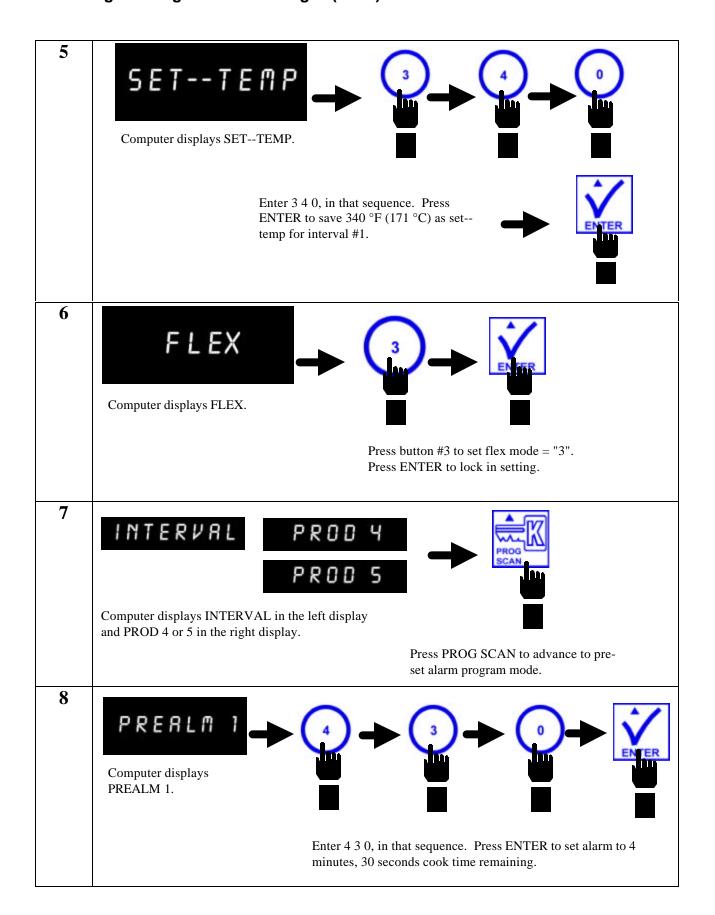

#### 2.2.4 Programming for Potato Wedges (cont.)

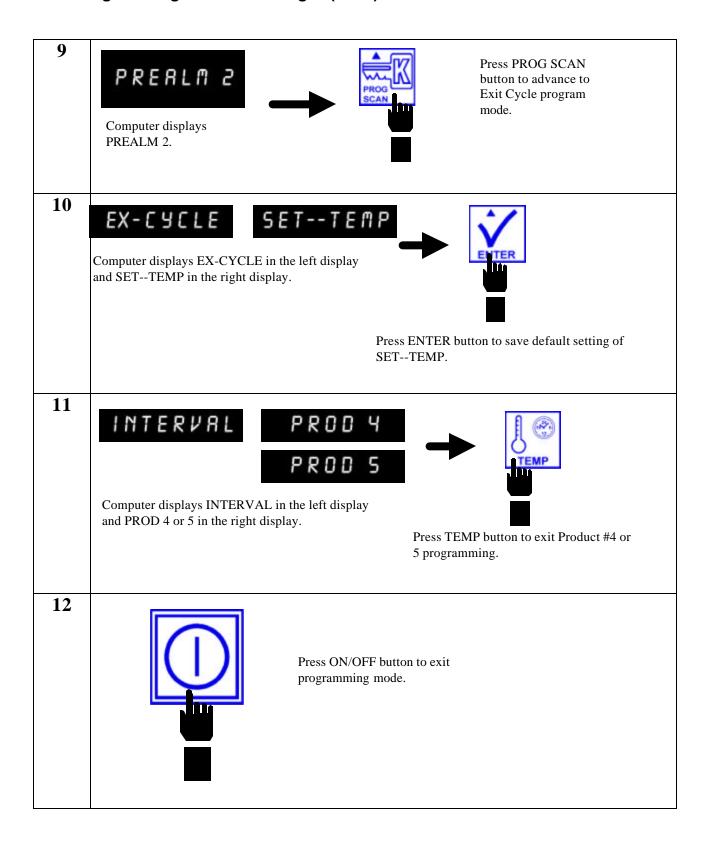

#### 2.2.5 Programming for Sandwiches/Filets

#### **Enter Programming Mode as outlined in Section 2.2**

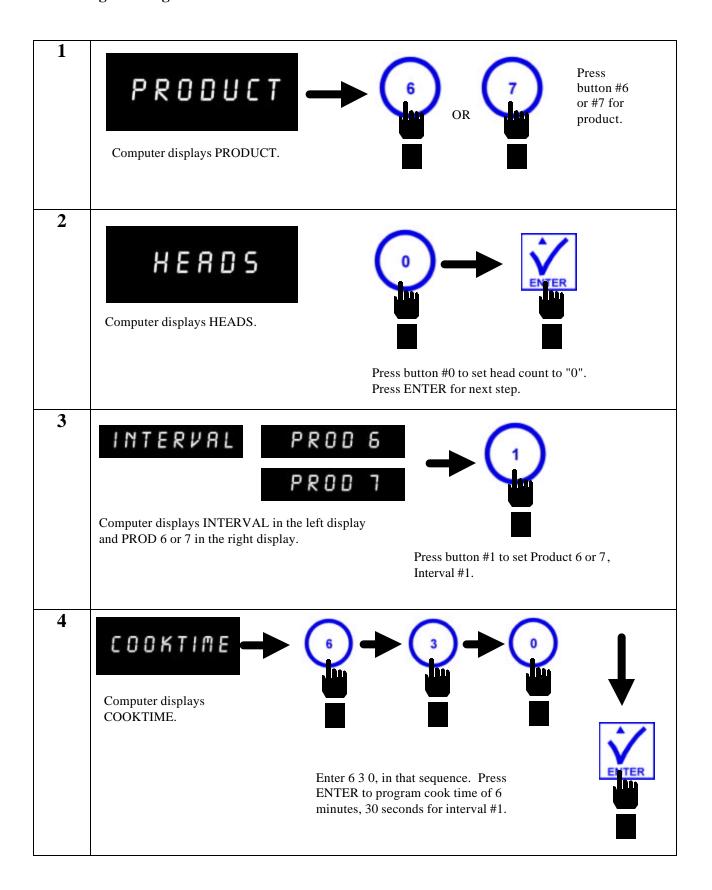

#### 2.2.5 Programming for Sandwiches/Filets (cont.)

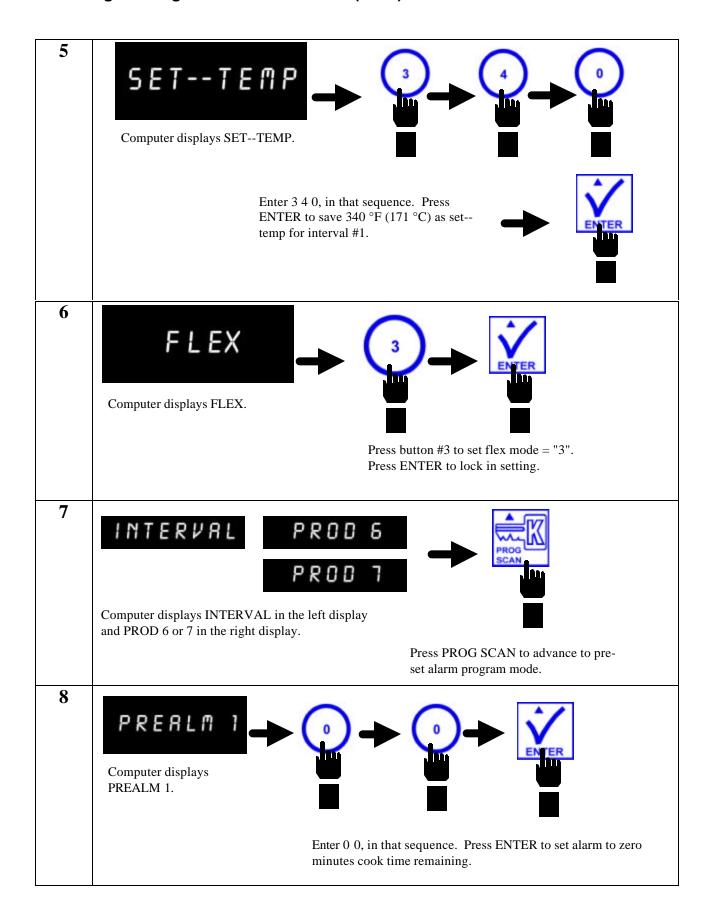

#### 2.2.5 Programming for Sandwiches/Filets (cont.)

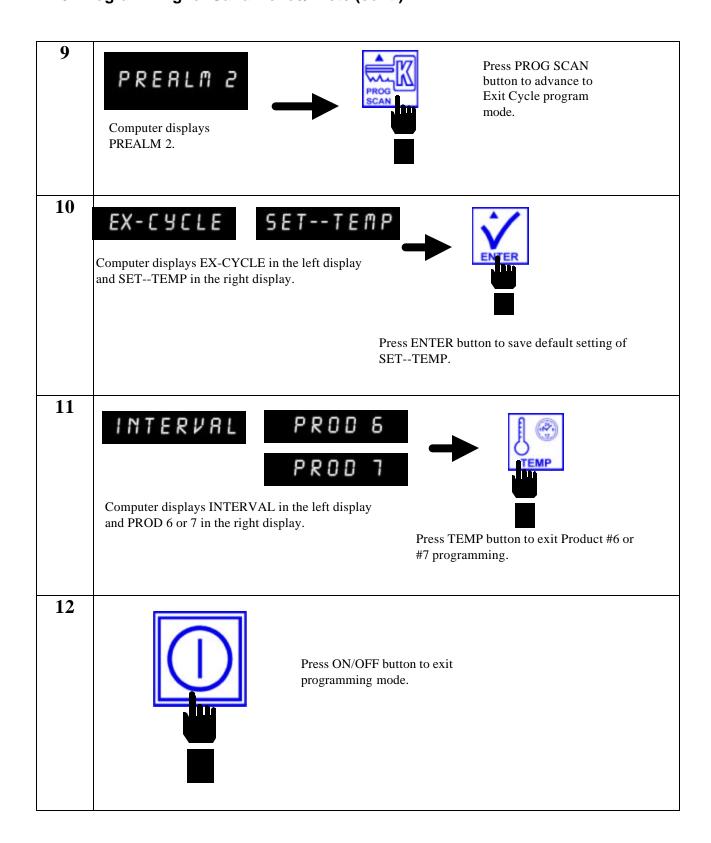

#### 2.2.6 Programming for Popcorn Chicken

#### **Enter Programming Mode as outlined in Section 2.2**

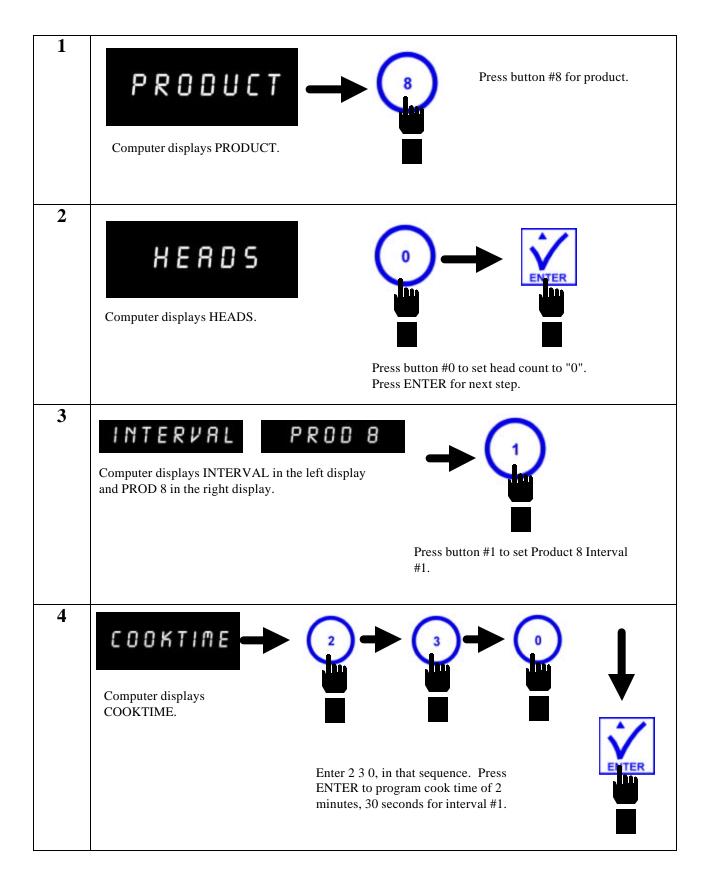

#### 2.2.6 Programming for Popcorn Chicken (cont.)

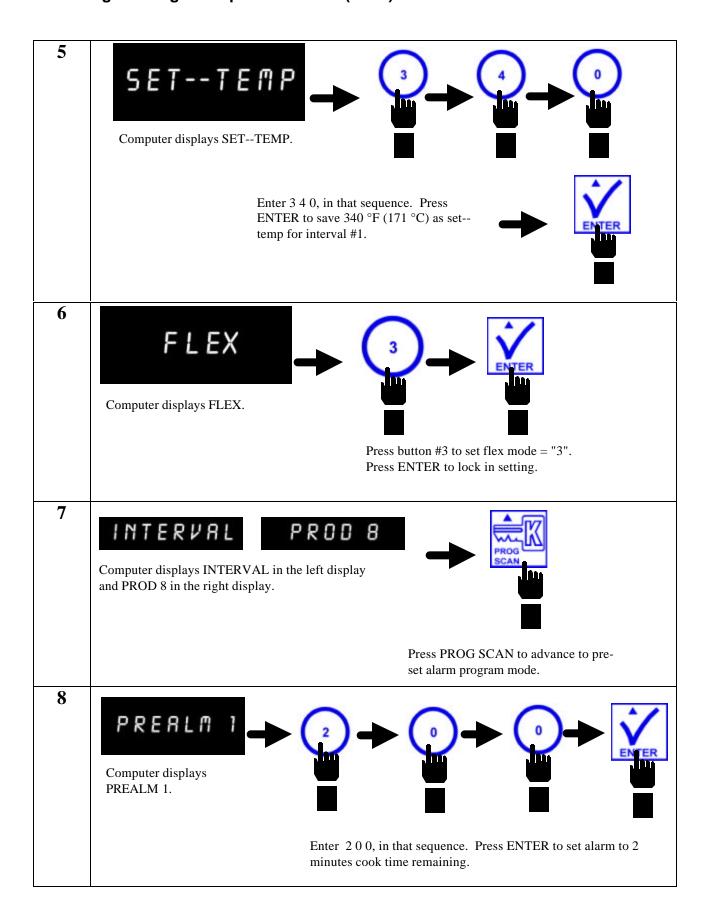

#### 2.2.6 Programming for Popcorn Chicken (cont.)

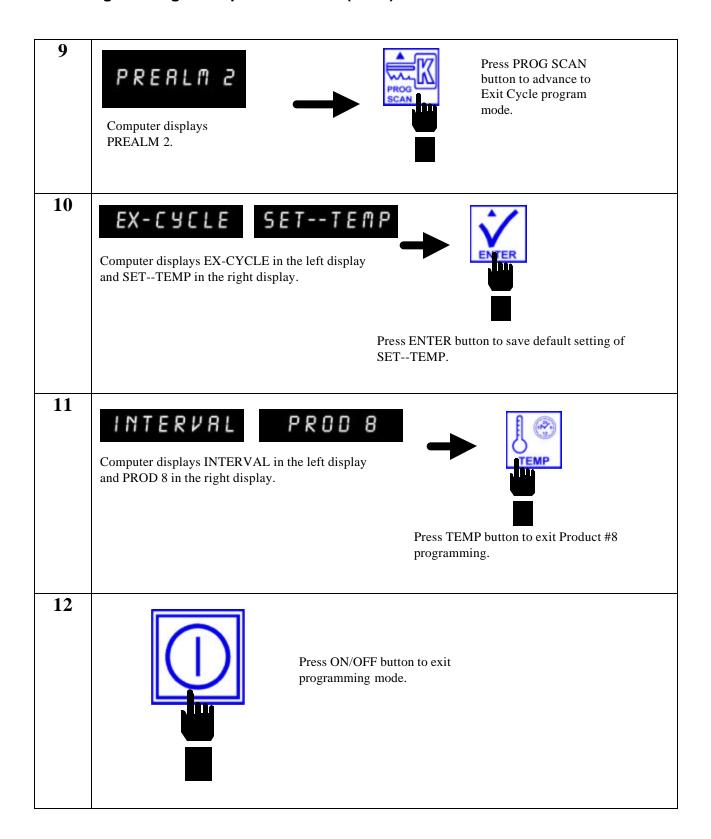

# KFC-1 SMS COMPUTER CHAPTER 3: ADDITIONAL COMPUTER SETTINGS

### 3.1 Programming for Shortening Management

Listed below are procedures for initiating the Shortening Management System software and setting local time, daylight savings time and stagger between polishings. Setting Stagger Time prevents frypots in the same battery from entering a "Polish" cycle simultaneously. Proper computer settings allow maximum performance from the fryer, resulting in a quality product every time.

NOTE: Activation of the oil management system is optional. All other features of the KFC-1 SMS remain operational with the oil management programming idle.

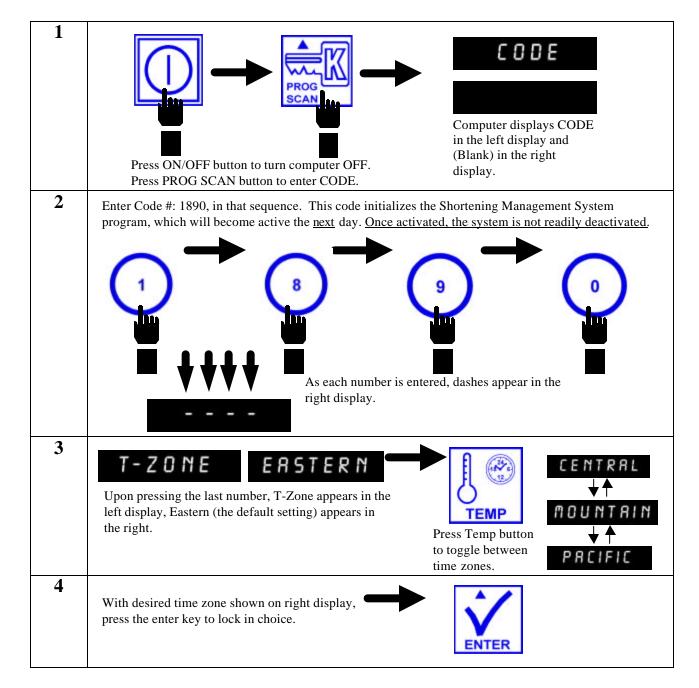

### 3.2 Setting Daylight Savings Time/Stagger Between Polishings

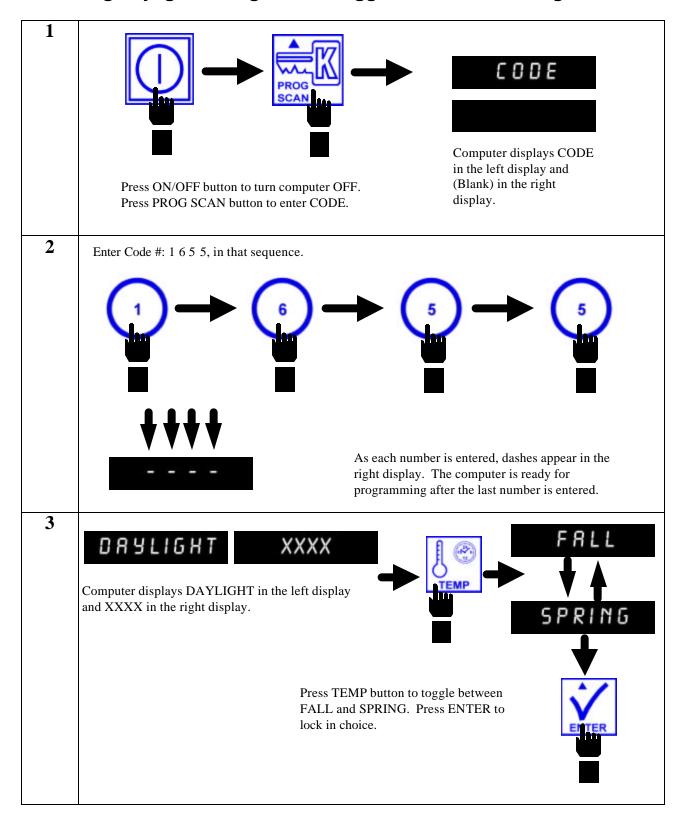

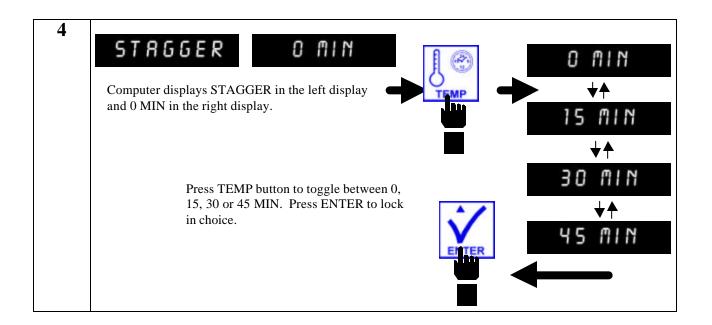

## 3.3 Setting Local Time

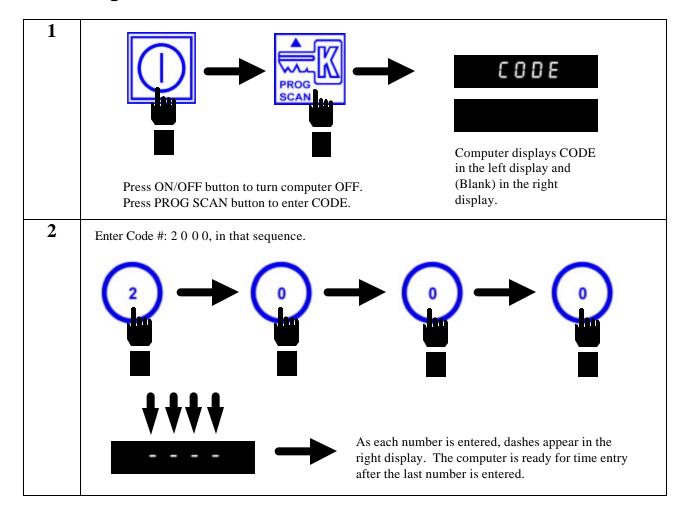

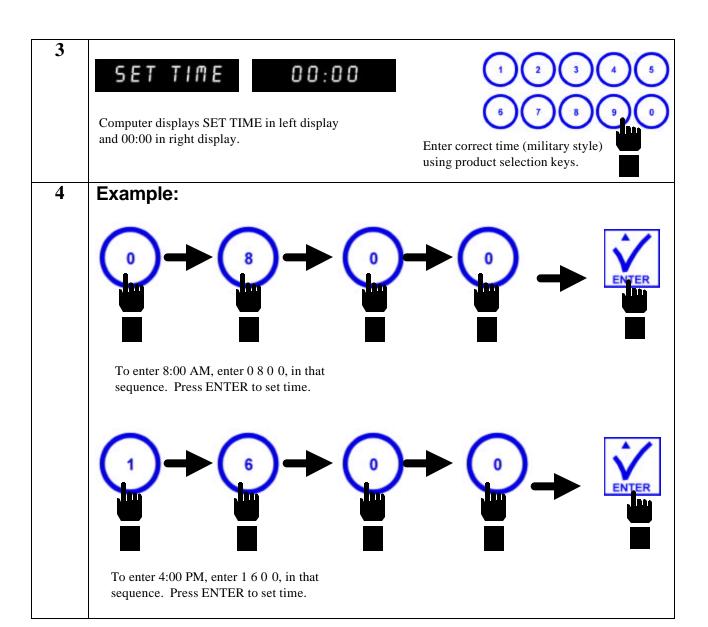

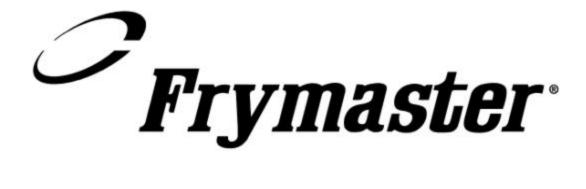

Frymaster, L.L.C. 8700 Line Avenue, Shreveport, Louisiana USA 71106 Service Center (800) 551-8633 or (318) 865-1711

Printed in the United States of America English

819-5733 02/01 Free Manuals Download Website

http://myh66.com

http://usermanuals.us

http://www.somanuals.com

http://www.4manuals.cc

http://www.manual-lib.com

http://www.404manual.com

http://www.luxmanual.com

http://aubethermostatmanual.com

Golf course search by state

http://golfingnear.com

Email search by domain

http://emailbydomain.com

Auto manuals search

http://auto.somanuals.com

TV manuals search

http://tv.somanuals.com